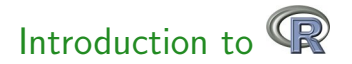

### Marcus W. Beck Sergey Berg

Department of Fisheries, Wildlife, and Conservation Biology University of Minnesota, Twin Cities

### May 21, 2013

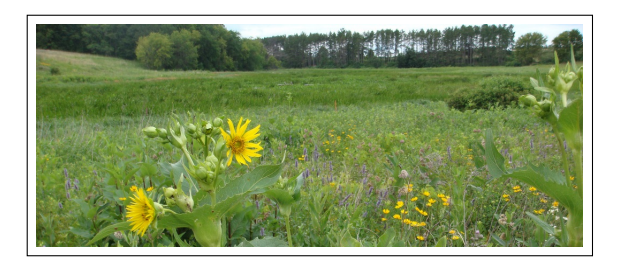

<span id="page-0-0"></span> $\sim$ TE 16

 $\sim$ 

4 0 8

## What you'll learn about

- What is R?
- What's possible with R?
	- $\triangleright$  CRAN and packages
- **e** R basics
	- $\blacktriangleright$  Installation
	- $\blacktriangleright$  Command-line interface
	- $\triangleright$  Coding basics
	- $\blacktriangleright$  Functions and objects
	- $\triangleright$  Data import and manipulation
- Help!

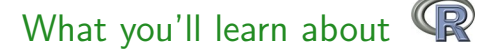

- What is R?
- What's possible with R?
	- $\triangleright$  CRAN and packages
- **e** R basics
	- $\blacktriangleright$  Installation
	- $\blacktriangleright$  Command-line interface
	- $\triangleright$  Coding basics
	- $\blacktriangleright$  Functions and objects
	- $\triangleright$  Data import and manipulation
- Help!

## Interactive!

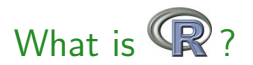

## R is a language and environment for statistical computing and graphics [\[r-project.org\]](http://www.r-project.org/)

4 0 8

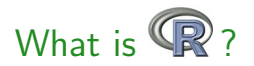

## R is a language and environment for statistical computing and graphics [\[r-project.org\]](http://www.r-project.org/)

R is a computer language that allows the user to program algorithms and use tools that have been programmed by others [Zuur et al. 2009]

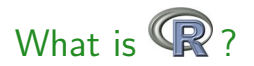

### R is a language and environment for statistical computing and graphics [\[r-project.org\]](http://www.r-project.org/)

R is a computer language that allows the user to program algorithms and use tools that have been programmed by others [Zuur et al. 2009]

Different from other statistics software because it is also a programming language...

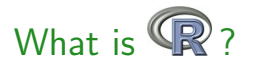

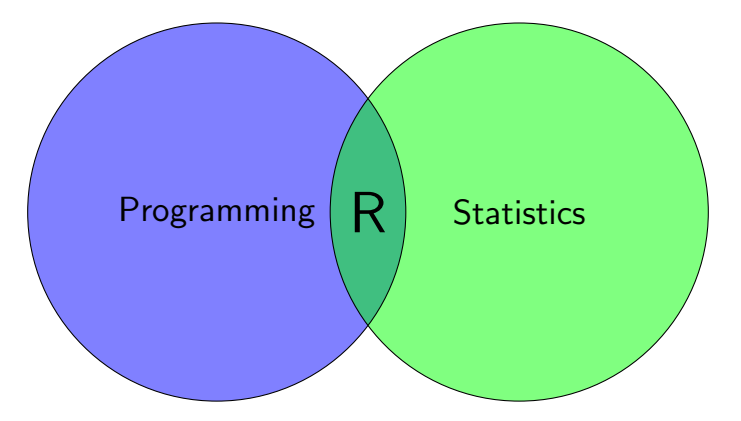

R is both... this creates a steep learning curve.

 $\leftarrow$ 

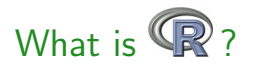

R is becoming the statistical software of choice

Plot of Google scholar hits over time for different software packages [\[r4stats.com\]](http://r4stats.com/articles/popularity/)

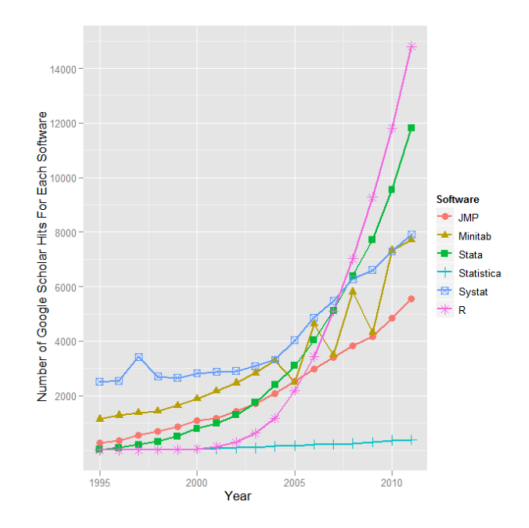

 $\leftarrow$ 

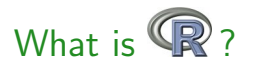

R is becoming the statistical software of choice

Exponential growth in number of contributed packages [\[r4stats.com\]](http://r4stats.com/articles/popularity/)

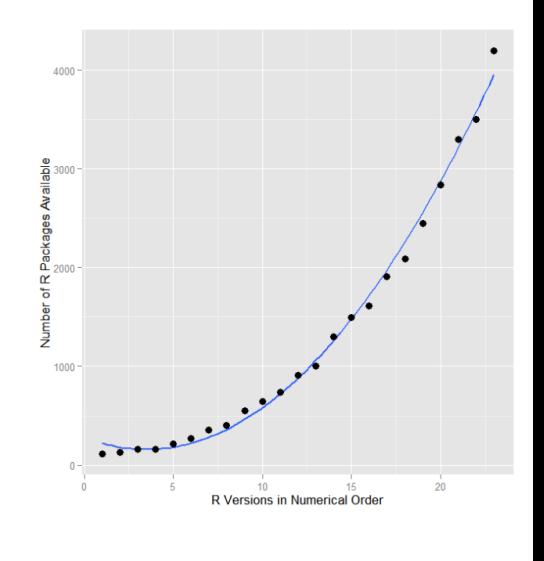

 $\leftarrow$ 

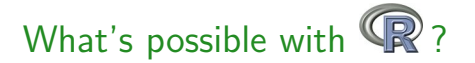

 $\leftarrow$ 

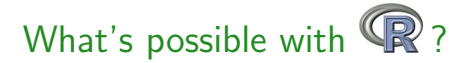

R is open-source software, which mean it's free and is supported by a large network of contributors - the Comprehensive R Network [\[CRAN\]](http://cran.us.r-project.org/)

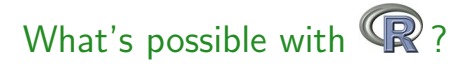

R is open-source software, which mean it's free and is supported by a large network of contributors - the Comprehensive R Network [\[CRAN\]](http://cran.us.r-project.org/)

CRAN is a collection of sites which carry identical material, consisting of the R distribution(s), the contributed extensions, documentation for R, and binaries [\[R FAQ\]](http://cran.us.r-project.org/faqs.html)

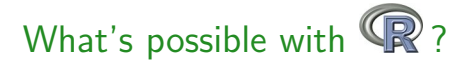

R is open-source software, which mean it's free and is supported by a large network of contributors - the Comprehensive R Network [\[CRAN\]](http://cran.us.r-project.org/)

CRAN is a collection of sites which carry identical material, consisting of the R distribution(s), the contributed extensions, documentation for R, and binaries [\[R FAQ\]](http://cran.us.r-project.org/faqs.html)

Basically a repository of R utilities that others have written

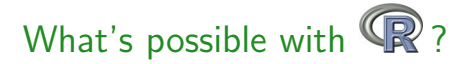

R is open-source software, which mean it's free and is supported by a large network of contributors - the Comprehensive R Network [\[CRAN\]](http://cran.us.r-project.org/)

CRAN is a collection of sites which carry identical material, consisting of the R distribution(s), the contributed extensions, documentation for R, and binaries [\[R FAQ\]](http://cran.us.r-project.org/faqs.html)

Basically a repository of R utilities that others have written - the [CRAN](http://cran.r-project.org/web/views/) [task views](http://cran.r-project.org/web/views/) contain descriptions of contributed packages by category

#### **CRAN Task Views**

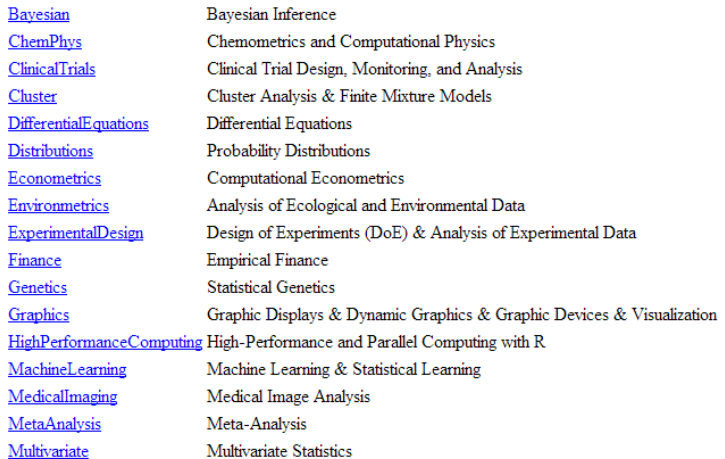

重

 $298$ 

イロト イ部 トイモト イモト

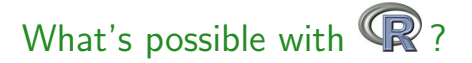

CRAN Task View: Analysis of Ecological and Environmental Data

Maintainer: Gavin Simpson Contact: ucfagls at gmail.com Version: 2013-04-12

**Introduction** 

This Task View contains information about using R to analyse ecological and environmental data.

The base version of R ships with a wide range of functions for use within the field of environmetrics. This functionality is complemented by a plethora of packages available via CRAN, which provide specialist methods such as ordination & cluster analysis techniques. A brief overview of the available packages is provided in this Task View, grouped by topic or type of analysis. As a testament to the popularity of R for the analysis of environmental and ecological data, a special volume of the Journal of Statistical Software was produced in 2007.

Those useRs interested in environmetrics should consult the Spatial view. Complementary information is also available in the Multivariate, Phylogenetics and Cluster task views.

If you have any comments or suggestions for additions or improvements, then please contact the maintainer.

A list of available packages and functions is presented below, grouped by analysis type.

 $QQ$ 

イロト イ母 トイラト イラト

R has a base package that is included in installation, others are downloaded as needed

> install.packages('newpackage')

The base package will be sufficient for most of your needs - includes arithmetic, input/output, basic programming support, graphics, etc.

Contributed packages will meet your other needs - now exceed 4000

> demo(package = .packages(all.available = TRUE)) List of demonstrations with available packages - examples from ggplot2 package

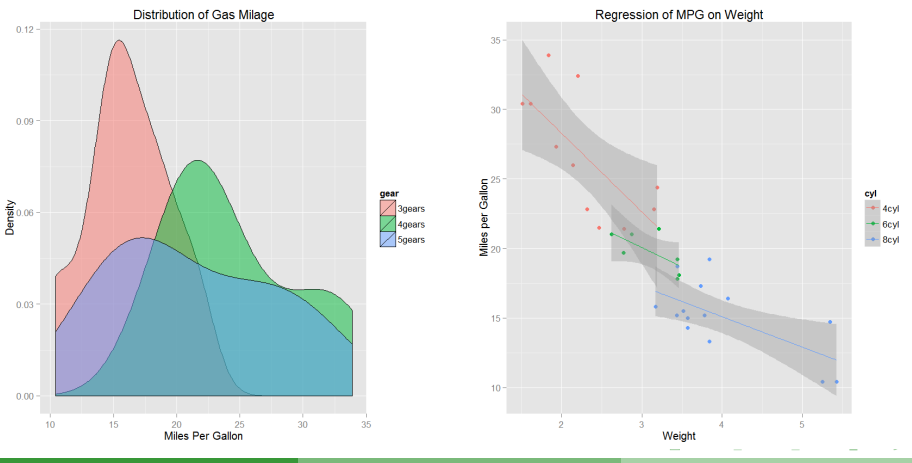

M. Beck and S. Berg (UofM) **[Intro to R](#page-0-0)** May 21, 2013 11 / 31

> demo(package = .packages(all.available = TRUE)) List of demonstrations with available packages - examples from ggplot2 package

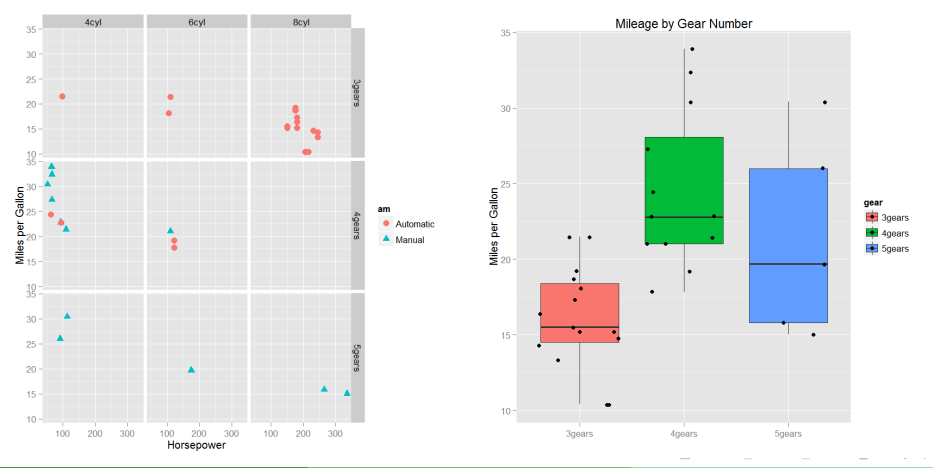

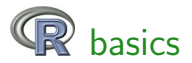

### Installation - visit [r-project.org](http://cran.us.r-project.org/) and follow directions

The Comprehensive R Archive Network

```
Download and Install P
Precompiled binary distributions of the base system and contributed packages. Windows and Mac users most likely
want one of these versions of \mathbb{R}^n• Download R for Linux
   • Download R for (Mac) OS X
   • Download R for Windows
R is part of many Linux distributions, you should check with your Linux package management system in addition to the
link above
Source Code for all Platforms
Windows and Mac users most likely want to download the precompiled binaries listed in the upper box, not the
source code. The sources have to be compiled before you can use them. If you do not know what this means, you
probably do not want to do it!
   • The latest release (2013-04-03, Masked Marvel); R-3.0.0 tar.gz, read what's new in the latest version.
   • Sources of R alpha and beta releases (daily snapshots, created only in time periods before a planned release).
   • Daily snapshots of current patched and development versions are available here. Please read about new
      features and bug fixes before filing corresponding feature requests or bug reports.
   • Source code of older versions of R is available here.
   • Contributed extension packages
```
 $\Omega$ 

The South Tel

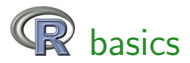

### Or visit [Rweb](http://pbil.univ-lyon1.fr/Rweb/) for an online version (not recommended) **Introduction**

This server allows the use of two packages developped in our Lab for the R software: ade4 and seginr.

The documentation of the ade4 package is available here, and the documentation of the seginr package is available here. Note that on this server, these two packages are automatically loaded each time R is launched, so you do not need to use the *library(ade4)* and *library(seginr)* commands (but using them will not hurt).

To run Rweb just type the code you want to execute into the text window below and then click on the submit button. You will get a new html page with the text output of your code followed by the graphical output (if any) from your code. A detailed example of use is here. It shows how you can use this system to search sequence data banks for gene sequences, compute the codon frequences for these genes, and perform a correspondence analysis of this data table

You can try examples from the ade4 package by just clicking the Submit button with the examples below. Just remove these lines to type your own code. The computer time for all of this is donated by the PBIL. Please note that all actions are logged and that abuse will lead to exclusion of IP addresses.

```
data (meaudret)
pcal=dudi.pca(meaudret$env.scan=F)
scatter (pcal)
s.corcircle(pca1$co)
s.label(pca1$li)
score (pca1)
s.class(pca1$li, meaudret$plan$sta, col=c("black", "red", "green", "blue",
"purple"))
```
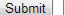

Erase Everything ...

 $\Omega$ 

Barat B

∢ □ ▶ ∢ <sup>⊖</sup>

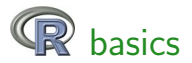

### A text editor is highly recommended, e.g. [RStudio](http://www.rstudio.com/)

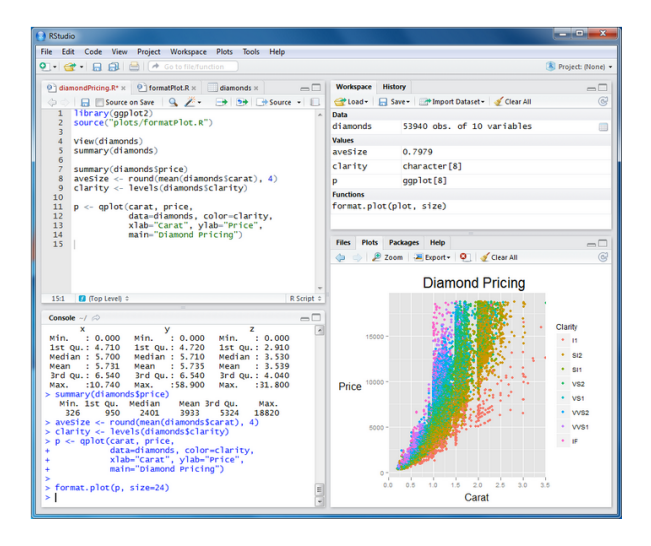

M. Beck and S. Berg (UofM) [Intro to R](#page-0-0) May 21, 2013 15 / 31

 $\Omega$ æ.

イロト イ母 トイヨ トイヨ トー

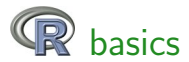

How is R different from Excel?

в

一心 語

 $\rightarrow$ 

**K ロ ▶ K 御 ▶ K 舌** 

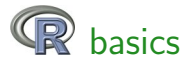

### How is R different from Excel? R is a command-line interface

```
R version 2.15.2 (2012-10-26) -- "Trick or Treat"
Copyright (C) 2012 The R Foundation for Statistical Computing
TSBN 3-900051-07-0
Platform: x86 64-w64-mingw32/x64 (64-bit)
R is free software and comes with ABSOLUTELY NO WARRANTY.
You are welcome to redistribute it under certain conditions.
Type 'license()' or 'licence()' for distribution details.
 Natural language support but running in an English locale
R is a collaborative project with many contributors.
Type 'contributors()' for more information and
'citation()' on how to cite R or R packages in publications.
Type 'demo()' for some demos, 'help()' for on-line help, or
'help.start()' for an HTML browser interface to help.
Type 'q()' to quit R.
\geq .
```
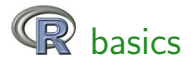

### How is R different from Excel? R is a command-line interface

```
R version 2.15.2 (2012-10-26) -- "Trick or Treat"
Copyright (C) 2012 The R Foundation for Statistical Computing
TSBN 3-900051-07-0
Platform: x86 64-w64-mingw32/x64 (64-bit)
R is free software and comes with ABSOLUTELY NO WARRANTY.
You are welcome to redistribute it under certain conditions.
Type 'license()' or 'licence()' for distribution details.
 Natural language support but running in an English locale
R is a collaborative project with many contributors.
Type 'contributors()' for more information and
'citation()' on how to cite R or R packages in publications.
Type 'demo()' for some demos, 'help()' for on-line help, or
'help.start()' for an HTML browser interface to help.
Type 'q()' to quit R.
\geq .
```
What next??

 $\equiv$   $\cap$   $\alpha$ 

医毛囊 医牙骨下的

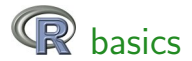

Lines of code are executed by  $R$  at the prompt  $(>)$ 

 $\leftarrow$   $\Box$ 

98 K B

в

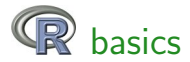

Lines of code are executed by R at the prompt  $(>)$ 

Enter the code and press enter, the output is returned

```
> print('hello world!')
[1] "hello world!"
> 2+2[1] 4
>(2+2)/4[1] 1> rep('a", 4)[1] "a" "a" "a" "a"
```
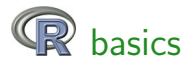

A disadvantage of code is that everything entered must be 100 % correct  $> 2 + 2a$ 

Error: unexpected symbol in "2+2a"

> a

Error: object 'a' not found

4 0 8

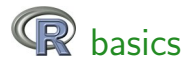

A disadvantage of code is that everything entered must be 100 % correct  $> 2+2a$ 

Error: unexpected symbol in "2+2a"

> a

Error: object 'a' not found

But this enables a complete documentation of your workflow...

...your code is a living document of your analyses.

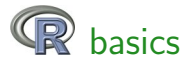

### Assigning data to R objects is critical for analysis

 $\leftarrow$   $\Box$ 

 $\sim$  $\triangleleft$  в

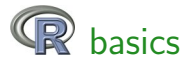

Assigning data to R objects is critical for analysis

Assignment is possible using  $<-$  or =

- $> a < -1$
- $> 2+a$
- [1] 3
- $> a=1$
- $> 2+a$
- [1] 3
- $> a=2+2$
- $> a/4$
- [1] 1

G.

 $\rightarrow$   $\equiv$   $\rightarrow$ 

 $\mathbf{F} \rightarrow \mathbf{F} \rightarrow \mathbf{F}$ 

4 **D F** 

 $ORO$ 

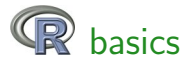

Assigning data to R objects is critical for analysis

More complex assignments are possible

```
> a < -c(1, 2, 3, 4)> a
[1] 1 2 3 4
> a < -seq(1, 4)> a
[1] 1 2 3 4
> a < -c("a", "b", "c")> a[1] "a" "b" "c"
```
 $\equiv$   $\cap$   $\alpha$ 

 $\equiv$ 

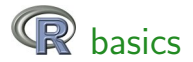

Anatomy of a function - functions perform tasks for you, much like in Excel

function(arguments)

4 0 8

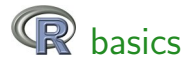

Anatomy of a function - functions perform tasks for you, much like in Excel

```
function(arguments)
```
 $> c(1,2)$  #concatenate function [1] 1 2  $>$  mean( $c(1,2)$ ) #mean function [1] 1.5  $>$  seq(1,4) #create a sequence of values [1] 1 2 3 4

 $\equiv$   $\cap$   $\alpha$ 

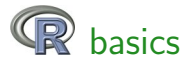

Understanding classes of R [objects](http://cran.r-project.org/doc/manuals/r-release/R-lang.html#Vector-objects) is necessary for analysis

An object is any variable of interest that you want to work with

The class defines the type of information the object contains

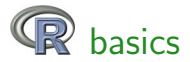

Understanding classes of R [objects](http://cran.r-project.org/doc/manuals/r-release/R-lang.html#Vector-objects) is necessary for analysis

An object is any variable of interest that you want to work with

The class defines the type of information the object contains

Most common are 'numeric' or 'character' classes

- $>$   $c$ lass $(1)$
- [1] "numeric"
- $> class('1")$
- [1] "character"

'Factors' are also common, define categorical variables

 $\eta$ a $\alpha$ 

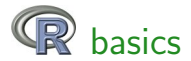

Understanding classes of R [objects](http://cran.r-project.org/doc/manuals/r-release/R-lang.html#Vector-objects) is necessary for analysis

The classes of an object defines a protocol for evaluating or organizing variables

For example, we cannot add add two objects with different classes:

 $> '1' + 1$ 

Error in  $"1" + 1$  : non-numeric argument to binary operator

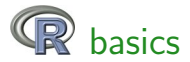

Most common structures are 'vectors' and 'data.frames'

4 0 8

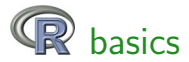

Most common structures are 'vectors' and 'data.frames'

Vectors are a collection of objects of the same class (e.g., a column in a table), whereas a data frame is analogous to a table with rows and columns (e.g., collection of vectors)

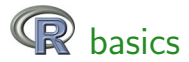

Most common structures are 'vectors' and 'data.frames'

Vectors are a collection of objects of the same class (e.g., a column in a table), whereas a data frame is analogous to a table with rows and columns (e.g., collection of vectors)

```
> a < -c(1,2)> a
[1] 1 2> b < -c("a", "b")> b
[1] "a" "b"
```
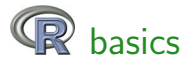

Most common structures are 'vectors' and 'data.frames'

Vectors are a collection of objects of the same class (e.g., a column in a table), whereas a data frame is analogous to a table with rows and columns (e.g., collection of vectors)

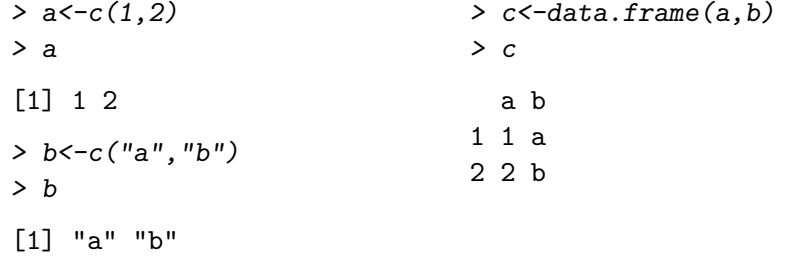

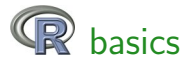

R needs to know where the data are located on your computer:

> setwd("C:/projects/my\_data/")

This establishes a 'working directory' for data import/export

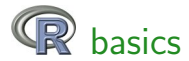

R needs to know where the data are located on your computer:

> setwd("C:/projects/my\_data/")

This establishes a 'working directory' for data import/export

R can import almost any type of data but 'spreadsheet' or text-based files are most common

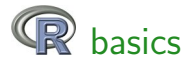

R can import Excel data using the RODBC package, but this is not simple

 $\leftarrow$ 

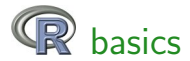

R can import Excel data using the RODBC package, but this is not simple

The easiest approach is to format data in Excel then export to a .csv or .txt file

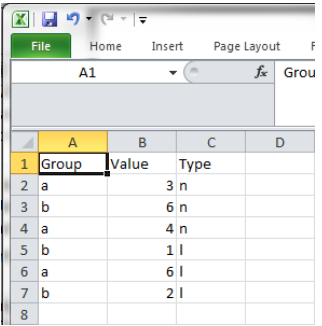

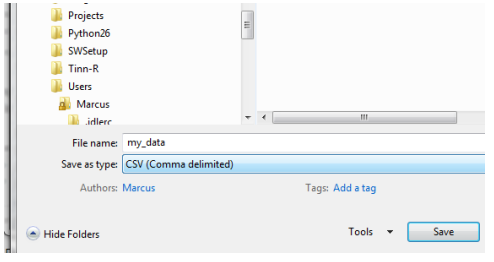

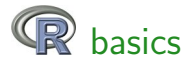

Use the read.table or read.csv functions to import the data, must be in your working directory

4 0 8

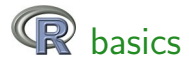

Use the read.table or read.csv functions to import the data, must be in your working directory

```
> dat<-read.csv("my_data.csv",header=T)
> dat
```

```
Group Value Type
1 a 3 n
2 b 6 n
3 a 4 n
4 b 1 l
5 a 6 l
6 b 2 l
```
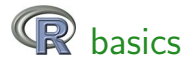

Use the read.table or read.csv functions to import the data, must be in your working directory

```
> dat<-read.table("my_data.csv",sep=',',header=T)
> dat
```
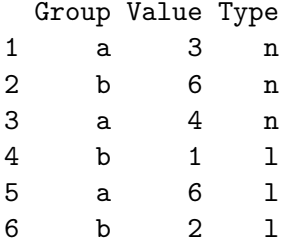

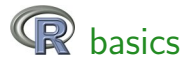

Rows or columns can be obtained by indexing with brackets separated by a comma: data[row,column]

4 0 8

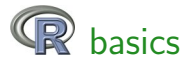

Rows or columns can be obtained by indexing with brackets separated by a comma: data[row,column]

> dat

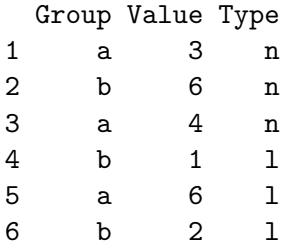

4 0 8

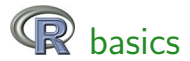

Rows or columns can be obtained by indexing with brackets separated by a comma: data[row,column]

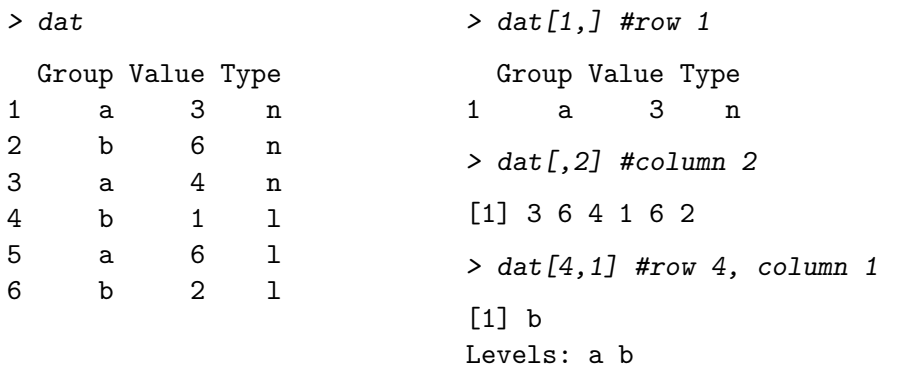

4 0 8

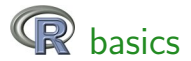

Access using column names or the attach function

> dat\$Value [1] 3 6 4 1 6 2  $>$  dat  $\lceil$ . 'Value'] > attach(dat) > Value [1] 3 6 4 1 6 2

[1] 3 6 4 1 6 2

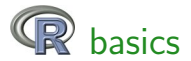

Access using column names or the attach function

> dat\$Value [1] 3 6 4 1 6 2 > dat[,'Value'] [1] 3 6 4 1 6 2 > attach(dat) > Value [1] 3 6 4 1 6 2

Vectors can be indexed similarly as data frames

- > Value[2]
- [1] 6

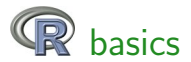

A user-friendly [intro to R](http://www.statmethods.net/)

 $\leftarrow$   $\Box$ 

 $\sim$  $\blacktriangleleft$  ≃

в

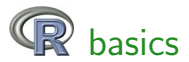

- A user-friendly [intro to R](http://www.statmethods.net/)
- Several good introductory texts are available Zuur et al. 2009. A Beginner's Guide to R. Springer.

 $\leftarrow$ 

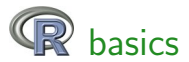

- A user-friendly [intro to R](http://www.statmethods.net/)
- Several good introductory texts are available Zuur et al. 2009. A Beginner's Guide to R. Springer.
- **a** [R cheatsheet](http://cran.r-project.org/doc/contrib/Short-refcard.pdf)

 $\leftarrow$ 

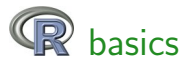

- A user-friendly [intro to R](http://www.statmethods.net/)
- Several good introductory texts are available Zuur et al. 2009. A Beginner's Guide to R. Springer.
- **a** [R cheatsheet](http://cran.r-project.org/doc/contrib/Short-refcard.pdf)
- Google is your friend

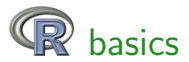

- A user-friendly [intro to R](http://www.statmethods.net/)
- Several good introductory texts are available Zuur et al. 2009. A Beginner's Guide to R. Springer.
- **a** [R cheatsheet](http://cran.r-project.org/doc/contrib/Short-refcard.pdf)
- Google is your friend
- Help files for each function using '?function' may or may not be helpful

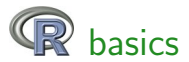

- A user-friendly [intro to R](http://www.statmethods.net/)
- Several good introductory texts are available Zuur et al. 2009. A Beginner's Guide to R. Springer.
- **a** [R cheatsheet](http://cran.r-project.org/doc/contrib/Short-refcard.pdf)
- **•** Google is your friend
- Help files for each function using '?function' may or may not be helpful
- An [intro to R](http://cran.r-project.org/doc/manuals/R-intro.html) very detailed
- <span id="page-58-0"></span>Ask us!